# **Konfigurasjon av chat**

## **Introduksjon**

**Denne artikkelen beskriver hvordan man konfigurerer chatløsningen gjennom administrasjonsportalen (versjonen fra oktober 2020). Hvis du bruker vår forrige chatløsning, må du se denne artikkelen:** https://help.puzzel.com/product[documents/technical-specs/web-chat-setup-and-configuration.](https://help.puzzel.com/product-documents/technical-specs/web-chat-setup-and-configuration)

Du kan sjekke hvilken chatteløsning du bruker for øyeblikket ved å se i koden til nettstedet ditt ...

- Den gamle chatløsningen peker på følgende URL:**https://chat.puzzel.com/content/client**
- Den nye chatteløsningen peker til følgende URL:**https://euwa.puzzel.com/loader**

Både den gamle og den nye chatteløsningen vil være tilgjengelig parallelt en stund fremover, men det nåværende sluttmålet er at alle kunder bruker den nye chatteløsningen innen slutten av 2021.

### **Note**

### **Tillegg av underprosessor for ny chat-løsning**

Vår "nye" chatteløsning bruker Azure for å gjøre lasterprogrammet tilgjengelig for nedlasting til nettstedene, og vil snart bli brukt til å lagre samtaleinnhold under chattesesjonene. Azure-stedene er Nederland (Amsterdam - Europa vest) og Irland (Dublin - Europa nord).

Nyere Puzzel-kontrakter inkluderer Microsoft som underprosessor, men for eldre kontrakter må dette legges til manuelt. Før du bruker den nye chatteløsningen, må du sørge for å koordinere med compliance- og sikkerhetsteamene dine for å sikre at dokumentasjonen blir oppdatert, inkludert databehandlingsavtalen (DPA) med Puzzel.

Vær også oppmerksom på at IP-adressene som brukes til kommunikasjon med Puzzel-tjenestene, vil være forskjellige for tjenester i Azure. Kundene må sørge for at eventuelle brannmurbegrensninger som er på plass, oppdateres for å gi tilgang til tjenesten.

# **Legger til chat-konfigurasjoner**

Det meste av chatoppsettet gjøres fra administrasjonsportalen under «Tjenester -> Chat», heretter kalt «Chat Admin», men oppsettet krever også at det legges til en kodesnutt på nettstedet ditt (nettsidene som støtter chat). Her kan du legge til én eller flere konfigurasjoner basert på hvor mange chatløsninger nettsteder skal ha. Hver konfigurasjon genererer en unik ID (GUID), som du må peke til fra nettstedet (-ene).

Som standard anses en konfigurasjon for å være uavhengig og «overordnet», men du kan definere en konfigurasjon som «underordnet» en annen konfigurasjon. Formålet med underordnede og overordnede konfigurasjoner er at konfigurasjonen skal bli mer fleksibel. Et nettsted som peker til en underordnet konfigurasjon, bruker dennes egenskaper hvis definert og de tilsvarende egenskapene i den overordnede konfigurasjonen hvis ikke. Med dette kan du definere alle generelle innstillinger (felles for alle nettsteder) i en overordnet konfigurasjon og definere avvik (for ett eller flere nettsteder) i underordnede konfigurasioner.

En konfigurasjon kan defineres som underordnet både ved oppretting og senere (ved å klikke på redigeringsknappen til høyre i konfigurasjonsraden).

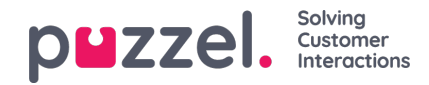

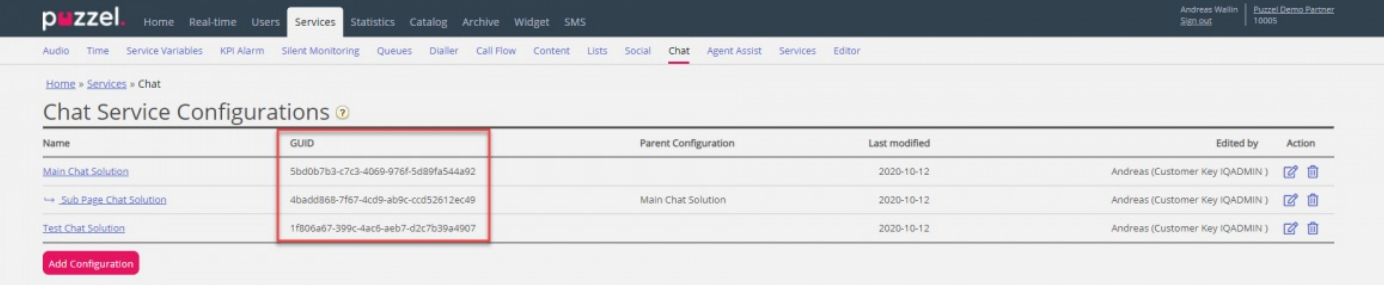

#### Når du bare bruker overordnede konfigurasjoner:

- Hvis en egenskap er definert i en overordnet konfigurasjon, brukes denne.
- Hvis en egenskap ikke er definert i en overordnet konfigurasjon, brukes den tilsvarende egenskapens systemstandardverdi.

Når du bruker både underordnede og overordnede konfigurasjoner:

- Hvis en egenskap er definert i en underordnet konfigurasjon, brukes den.
- Hvis en egenskap ikke er definert i en underordnet konfigurasjon, brukes den tilsvarende egenskapen i den overordnede konfigurasjonen.
- Hvis en egenskap er definert i både en underordnet og overordnet konfigurasjon, brukes egenskapen i den underordnede konfigurasjonen.
- Hvis en egenskap verken er definert i en overordnet eller underordnet konfigurasjon, brukes den tilsvarende egenskapens systemstandardverdi.

### **Redigere chat-egenskaper**

For å redigere en chatkonfigurasjon klikker du på det konfigurasjonsnavnet. Konfigurasjonen åpnes da i et eget vindu.

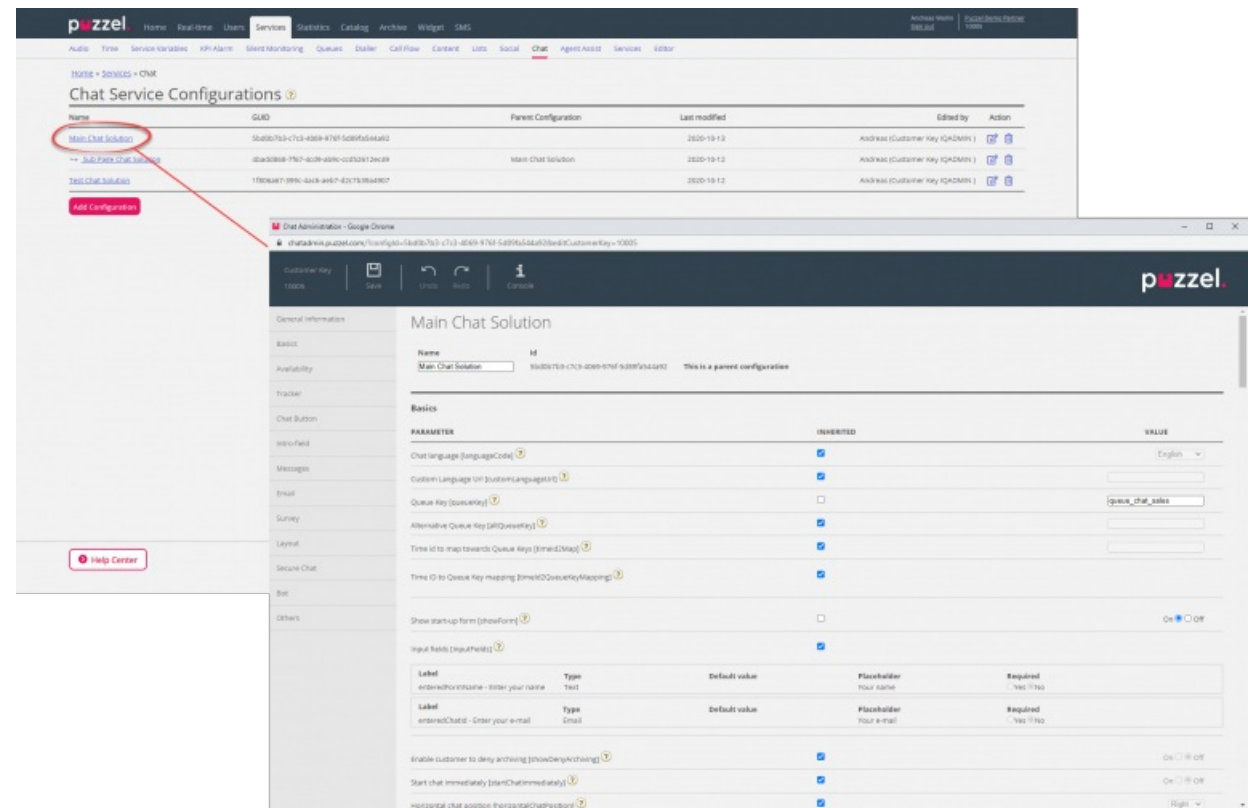

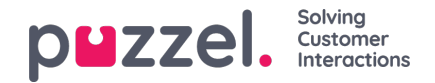

I utgangspunktet arves alle egenskapsverdier fra nivået over. En underordnet konfigurasjon arver verdier fra den overordnede konfigurasjonen, mens en overordnet konfigurasjon arver verdier fra systemstandarden.

For å forstå de forskjellige egenskapene og hva de gjør, har vi lagt til forklarende hjelpetekster ved siden av hver egenskap. Hvis du har spørsmål om en egenskap, klikker du på det tilhørende spørsmålstegnikonet.

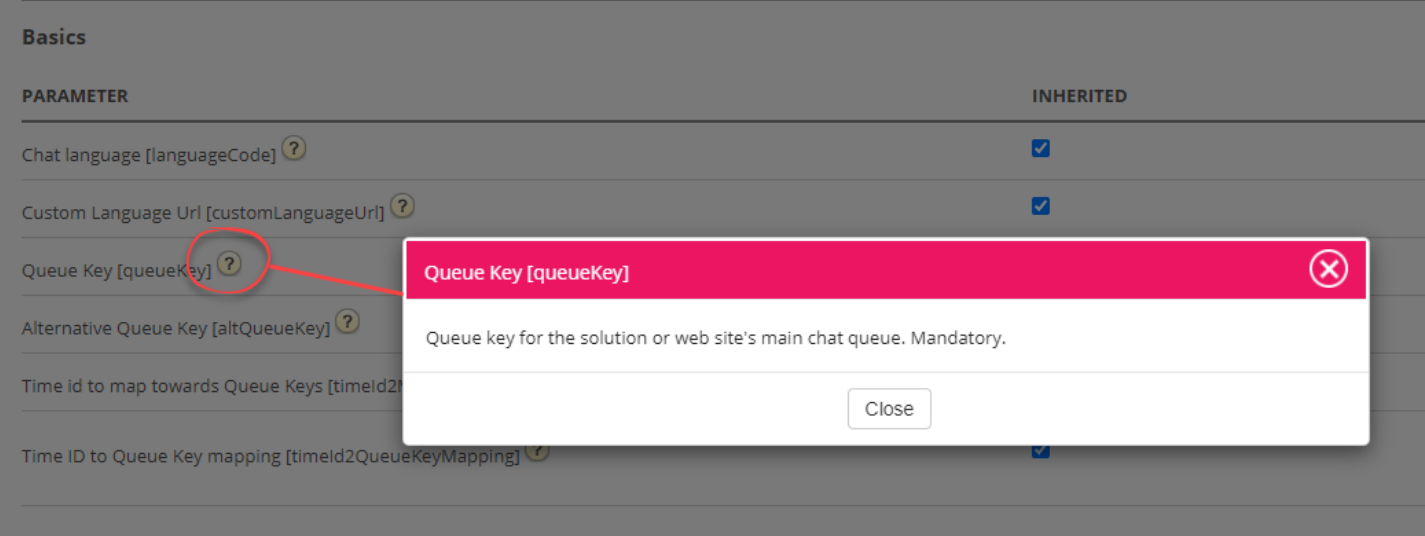

### **Note**

De fleste egenskaper er valgfrie, men det er én viktig obligatorisk egenskap som må defineres for at chatten skal fungere, og det er systemkønøkkelen. Systemkønøkkelen ligger i «Tjenester»-delen av administrasjonsportalen, under «Tjenester -> Tjenester -> <tjenestenummer> -> Køer (i ID-kolonnen (queue\_key)).

## **Knytt nettsteder til en konfigurasjon**

For at nettstedet (e) dine skal vite hva som er konfigurert, må de være konfigurert for å peke på riktig konfigurasjon i Chat Admin. Det er to egenskaper som kreves i koden - **kundenøkkel** og **konfigurasjons-ID** .

### **Note**

Merk at dette bare er et eksempel på hvordan koden kan se ut på nettstedet ditt. Koden på nettstedene dine vil trolig avvike noe.

Sjekk ut våre forskjellige eksempler på nettsider på <https://demo.puzzel.com/euwa> (velg / skriv inn en relevant side, høyreklikk og velg "Vis sidekilde"), eller se grunnleggende eksempel nedenfor.

En av eksempelsidene " **Test konfigurasjonen** " lar deg kjøre en live chat basert på konfigurasjonen uten å måtte distribuere koden på en tilpasset webside. Bare legg til kundenøkkel og konfigurasjons-ID, så er du klar. Her kan du også finne den unike kodebiten som kreves på siden din for å kjøre chatten der.

<!DOCTYPE html> <html lang="en" dir="ltr"> <head> <meta charset="utf-8" /> <meta name="viewport" content="width=device-width, initial-scale=1" /> <title>Puzzel Chat</title> <link href="https://fonts.googleapis.com/css?family=Open+Sans:300,400,600,700&display=swap&subset=cyrillic,cyrillic-ext" rel="stylesheet" /> <style type="text/css"> html, body { width: 100%;

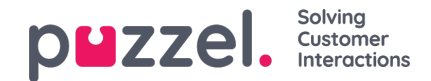

```
height: 100%;
         padding: 0;
         margin: 0;
       }
       [data-puzzel-chat] {
         font-family: 'Open Sans', sans-serif;
      }
    </style>
  </head>
  <body>
    <script type="text/javascript">
      (function(a, b, c, d))b.PUZZEL_EUWA_CONFIG = {customerKey: c, configId: d};
         var loader = a.createElement('script');
         loader.src = 'https://euwa.puzzel.com/loader/index.js';
         a.body.append(loader);
         loader.onload = function()new EUWALoader(b.PUZZEL_EUWA_CONFIG).load();
         }
       })(document, window, '10005', '5bd0b7b3-c7c3-4069-976f-5d89fa544a92');
    </script>
  </body>
</html>
```
På alle nettsider der du vil at chatten skal være tilgjengelig, må chatkoden legges til. Hvis du vil at en pågående chat skal vare ved når man navigerer fra side til side, må koden legges til på alle relevante sider. Hvis du vil at en pågående chat skal vare ved på en side, men ikke tilby å starte en ny chat, anbefaler vi at du henviser denne siden til en underordnet konfigurasjon der den eneste egenskapen som er definert, er at chatknappen ikke vises; resten av konfigurasjonen leses fra den overordnede konfigurasjonen.

### **Språkstøtte**

Ut av boksen støtter vi følgende språk:

- **Engelsk** peker på språkfil <https://euwa.puzzel.com/chat/translations/uk.json>
- **Norsk** peker på språkfil <https://euwa.puzzel.com/chat/translations/no.json>
- **Svensk** peker på språkfil <https://euwa.puzzel.com/chat/translations/se.json>
- **Dansk** peker på språkfil <https://euwa.puzzel.com/chat/translations/dk.json>
- **Finsk** peker på språkfil <https://euwa.puzzel.com/chat/translations/fi.json>

Det foretrukne språket for en chat er valgt i chat-konfigurasjonen - engelsk er standard. Hvis du trenger støtte for andre språk, er det mulig å tilpasse tekstene ved å laste ned en av språkfilene våre og endre tekstene slik du vil. Med chatkonfigurasjonsegenskapen "Custom Language Url" kan du peke til stedet der den tilpassede filen ligger, i ditt område.